## **HHU VPN mit dem Ubuntu/Linux Networkmanager nutzen**

Auf den HHU Seiten und hier im Wiki ( [OpenVPN](https://wiki.hhu.de/display/OPENVPN) ) gibt es eine Reihe von Informationen zur Einrichtung und Nutzung von OpenVPN.

Einige der Konfigurationen (.ovpn Dateien), die unter [vpn.hhu.de](http://vpn.hhu.de) bereitgestellt werden, lassen sich über die grafische Networkmanager-Umgebung, beispielsweise in Ubuntu 20.04 nicht importieren und sind nur auf der Kommandozeile direkt mit OpenVPN verwendbar.

Man kann dennoch diese Konfigurationen verwenden, in dem man die Konfigurationsdatei (.ovpn) abändert und Optionen in der grafischen Oberfläche ergänzt.

Folgender Block wird in der Konfiguration gelöscht:

## **Löschen**

</connection> <connection> remote vpn.hhu.de 1194 proto udp </connection>

## Die Konfiguration könnte dann beispielsweise so aussehen:

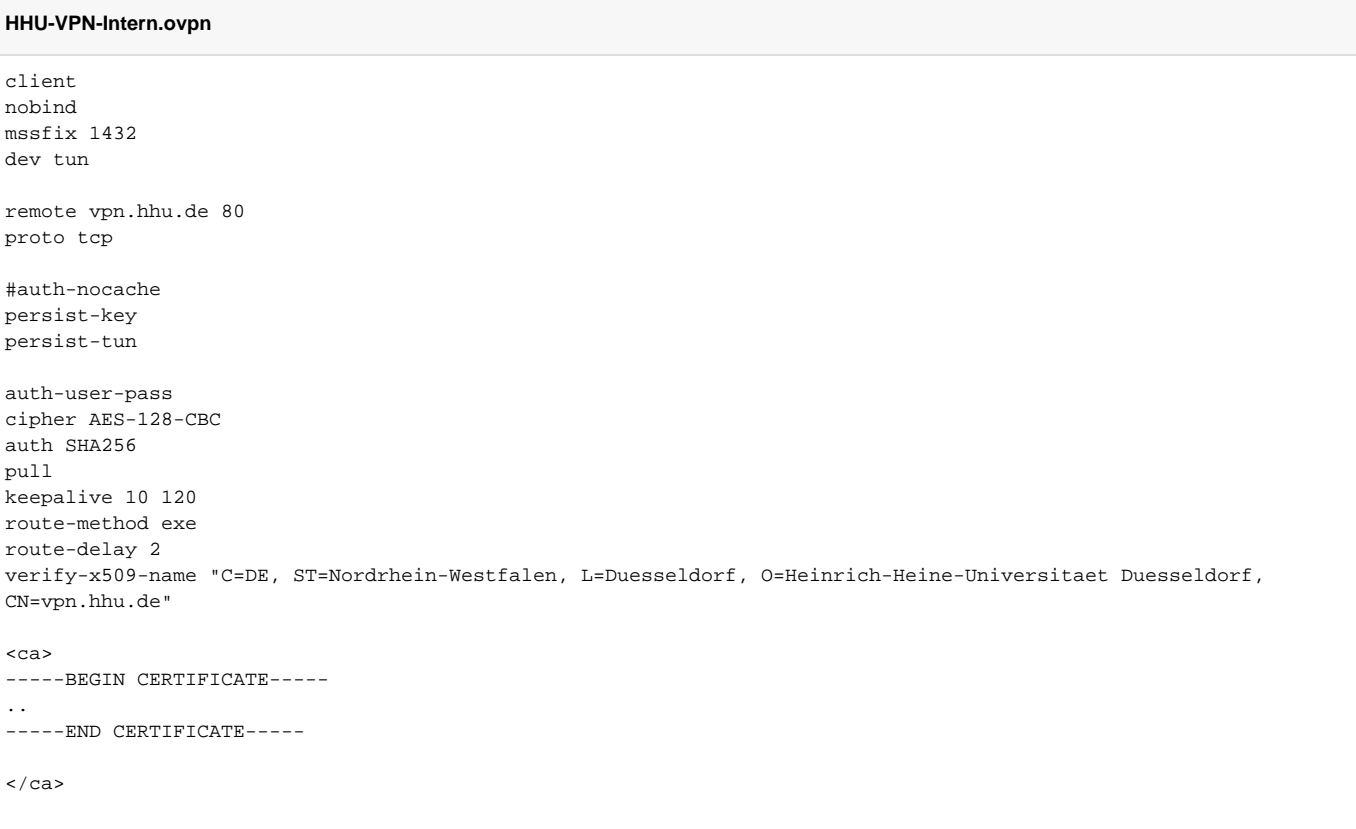

Eigentlich ist die Orginal-Konfigurationsdatei mit einer Art "Schalter" zwischen den Konfigurationsvarianten für verschiedene Ports und Protokolle (UDP, TCP) versehen. Diese Option kann in der Form nicht durch den Networkmanager importiert werden, daher muss man eine andere Möglichkeit finden verschiedene Gateways in einer Konfiguration zu etablieren, die wahlweise verwendet werden.

Um mehrere Ziele als Gateways einzutragen, kann man mehrere Adressen, Ports und Protokolle durch Komma separiert in der grafischen Maske eintragen.

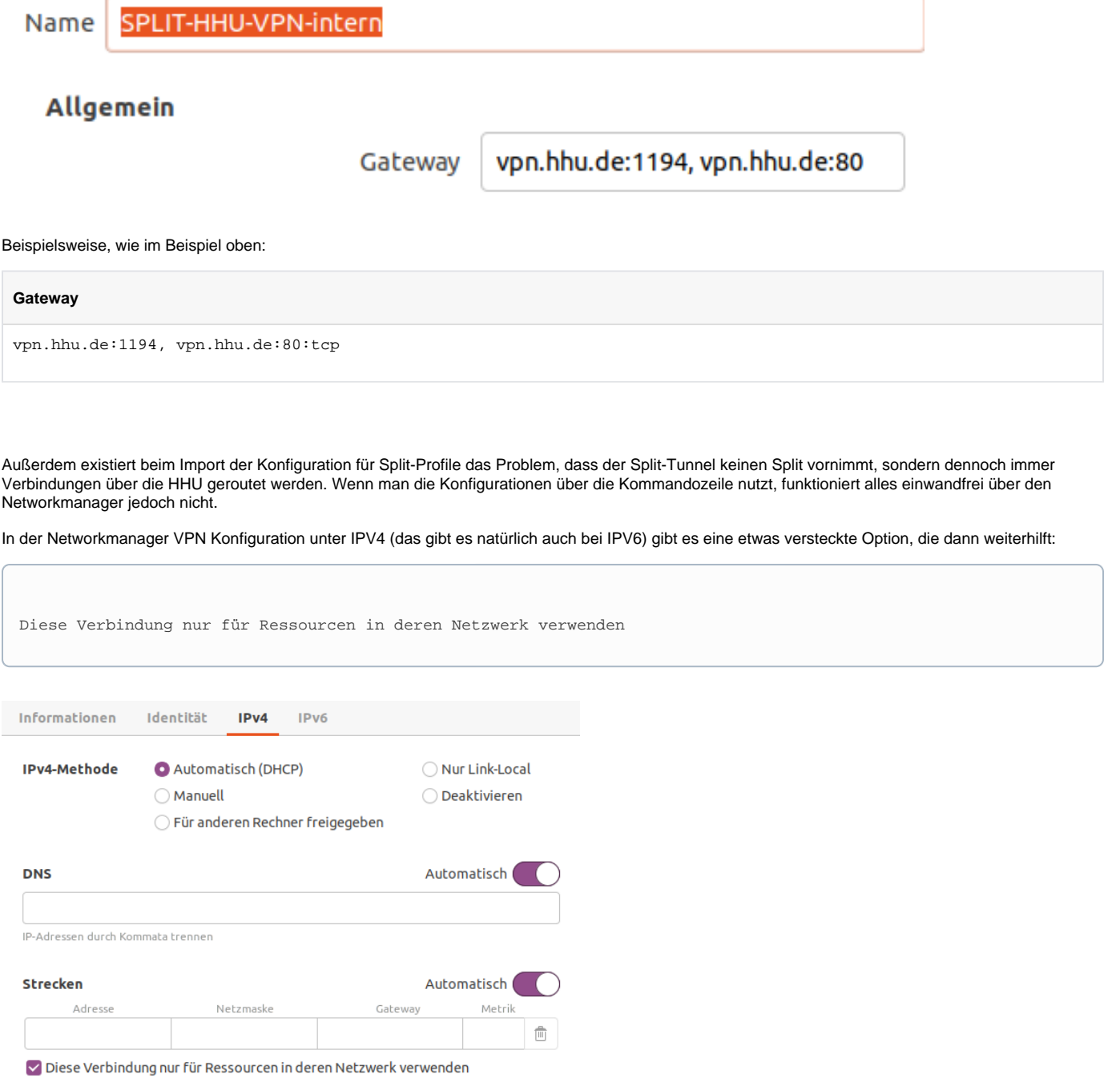

Offensichtlich wird die Option aus der bereitgestellten Konfigurationsdatei ignoriert, weswegen man hier explizit diese Option auswählen muss, um einen Split Tunnel zu etablieren..

Vorher (ohne die Option) hat man einen VPN-Tunnel, der komplett über die HHU läuft.